## **[Uruchamianie procesów](https://pomoc.comarch.pl/altum/20240/documentation/uruchamianie-procesow/)**

## **Uruchamianie procesów z parametrami do uzupełnienia**

Procesy BPM mogą być uruchamiane w *[kontekście Altum](https://pomoc.comarch.pl/altum/documentation/bpm/praca-z-procesem/kontekst-altum/)*, *[z edytora](https://pomoc.comarch.pl/altum/documentation/bpm/praca-z-procesem/symulator-procesow/) [procesów](https://pomoc.comarch.pl/altum/documentation/bpm/praca-z-procesem/symulator-procesow/)* lub z poziomu skrzynki zadań. W celu uruchomienia procesu należy wybrać przycisk [**Uruchom**], a następnie z rozwiniętej listy wybrać proces i wybrać opcję *Uruchom*.

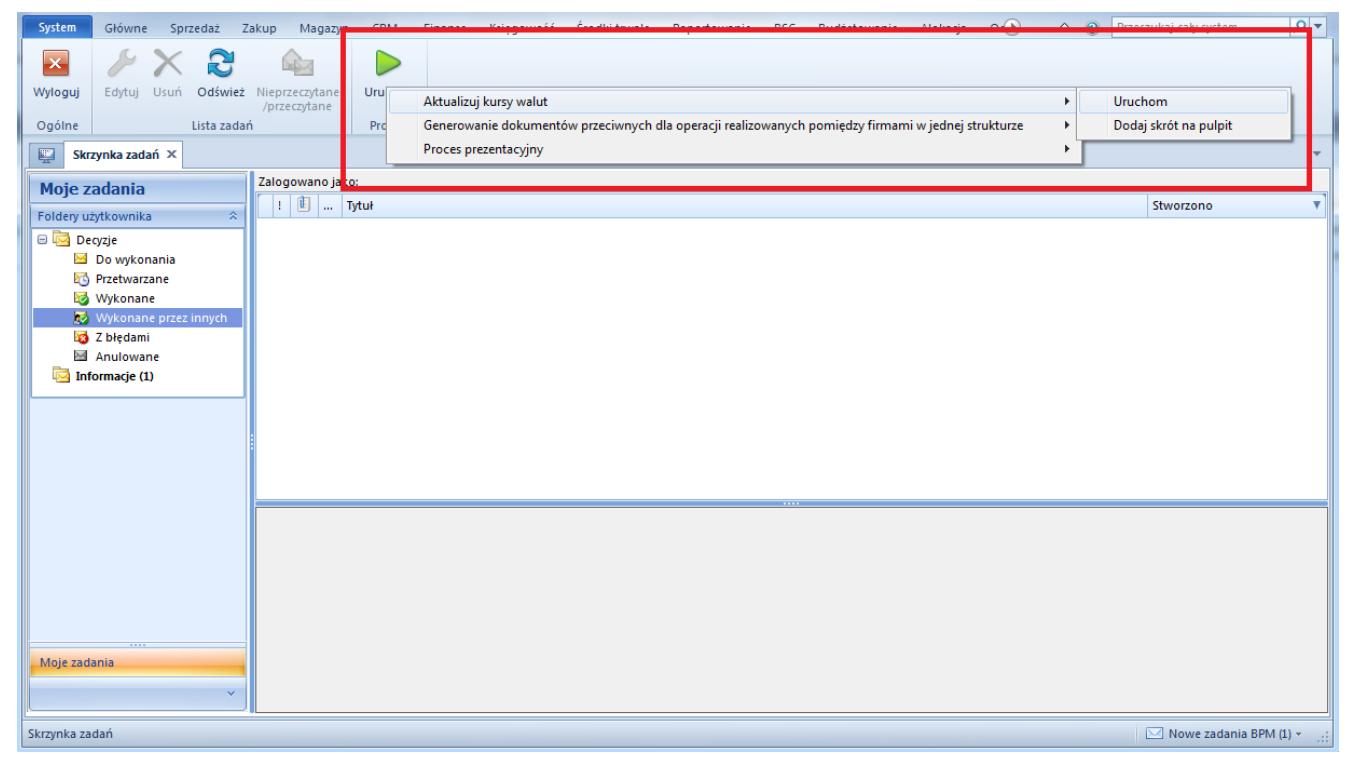

Uruchomienie procesu z poziomu skrzynki zadań

Jeśli proces nie ma określonych parametrów startowych, użytkownik podczas uruchomienia procesu będzie mógł je uzupełnić. Parametry posiadające wartość domyślną zostaną automatycznie uzupełnione wraz z kolumną *Zastosuj wartość domyślną*. Parametry, w których nie została uzupełniona wartość będą oznaczone symbolem wykrzyknika.

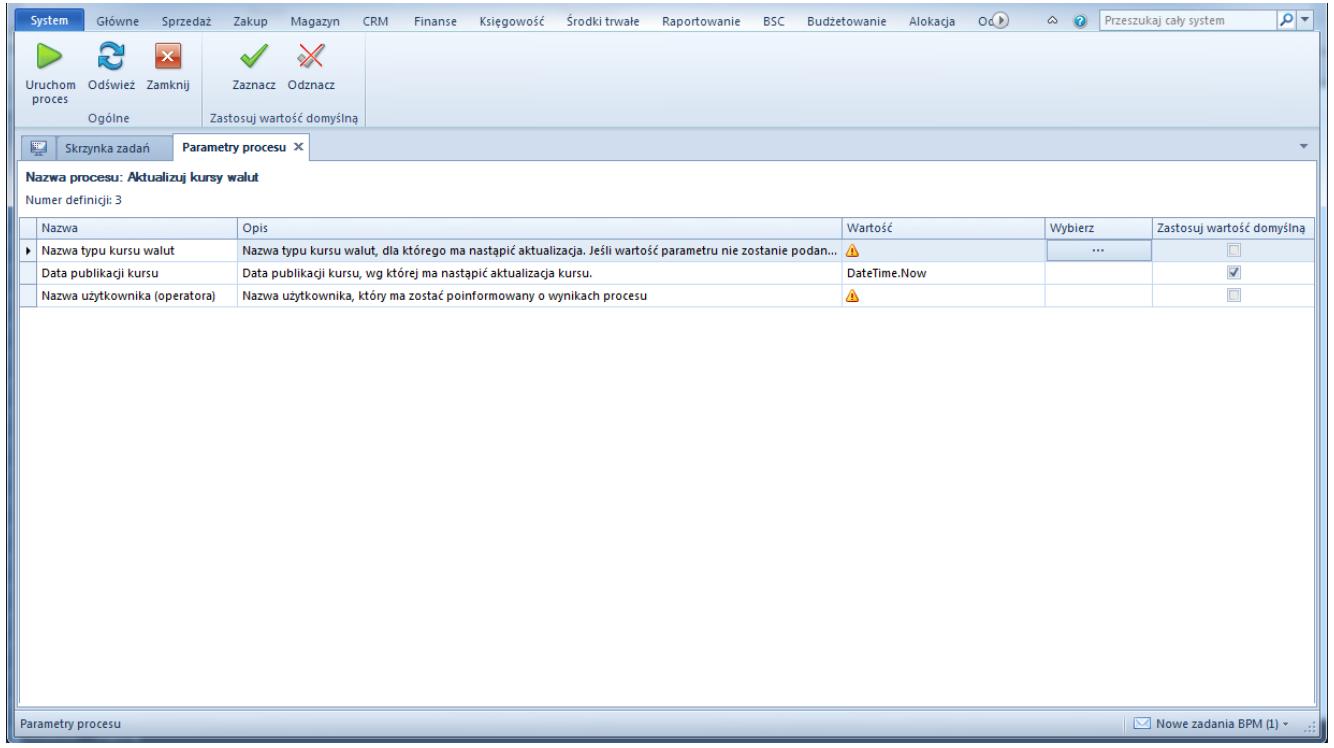

Parametry startowe procesu

W przypadku kiedy użytkownik nie uzupełni parametrów startowych, przed uruchomieniem procesu zostanie wyświetlone pytanie.

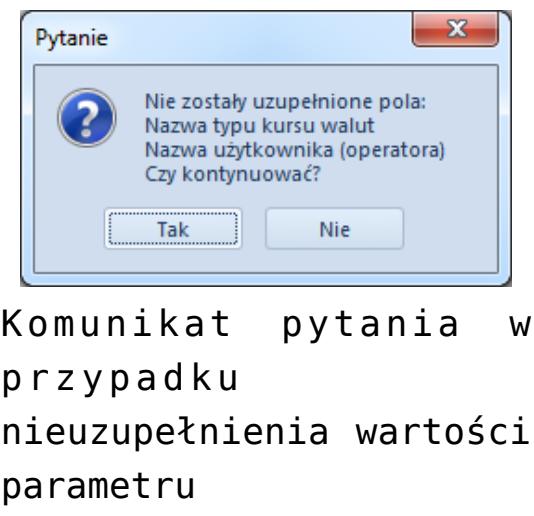

## **Skróty do uruchomienia procesów**

Proces BPM można też uruchomić za pomocą wcześniej stworzonego skrótu na pulpicie aplikacji. W celu dodania skrótu należy wybrać przycisk [**Uruchom**], a następnie z listy rozwijanej wybrać proces i wybrać *Dodaj skrót na pulpit*.

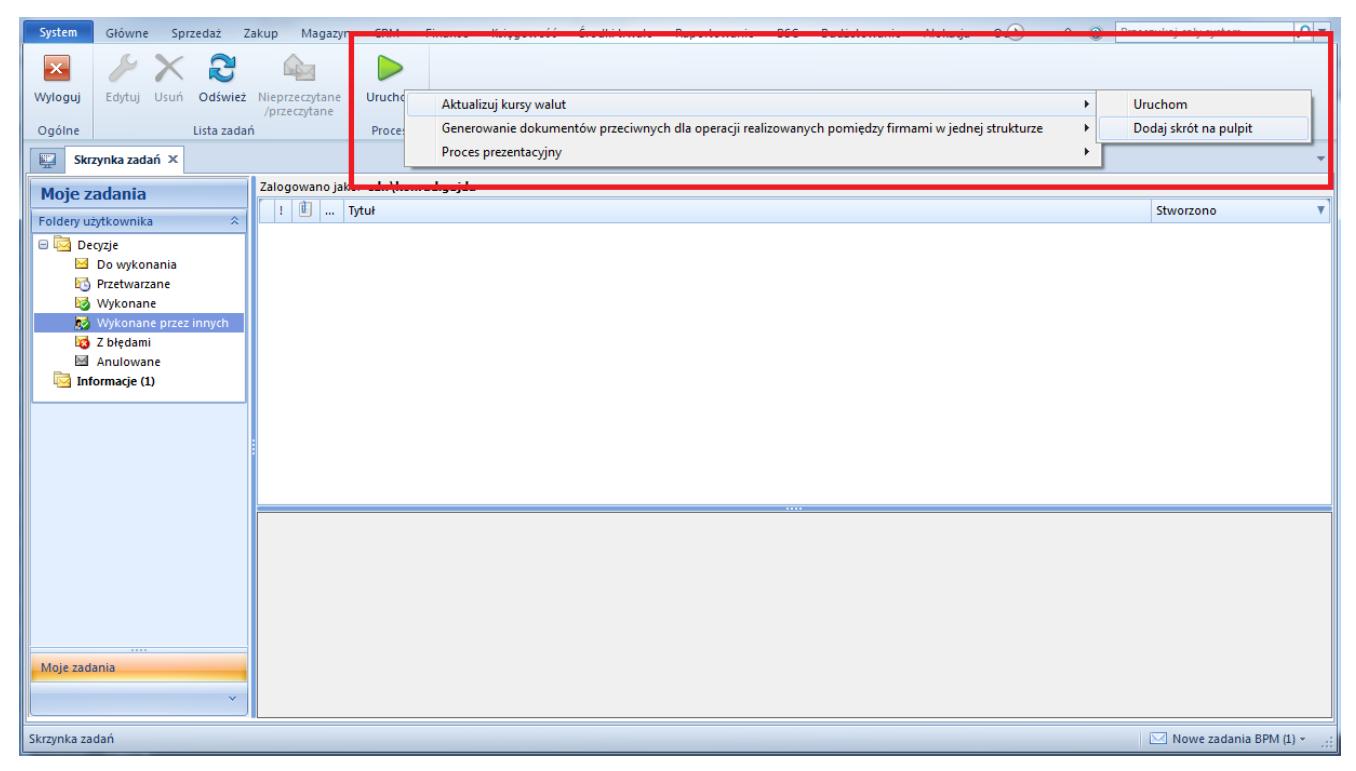

Dodawanie skrótu procesu na pulpit aplikacji

W następnym oknie można wybrać ikonę oraz nazwę dla skrótu.

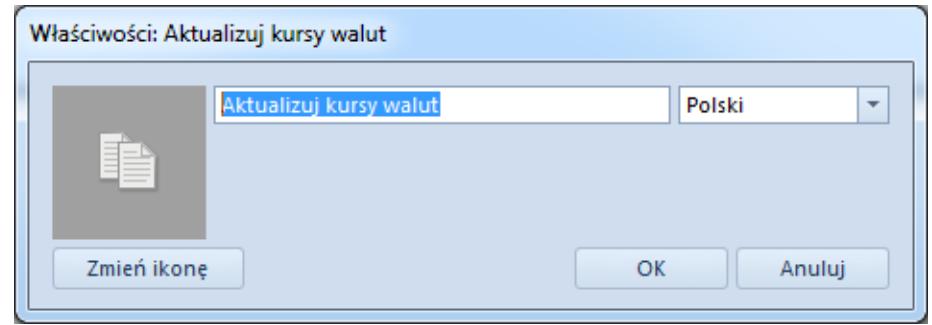

Właściwości skrótu

Skrót będzie widoczny na pulpicie aplikacji. Po dwukrotnym kliknięciu na ikonę, proces zostanie uruchomiony według opisu zamieszczonego powyżej.

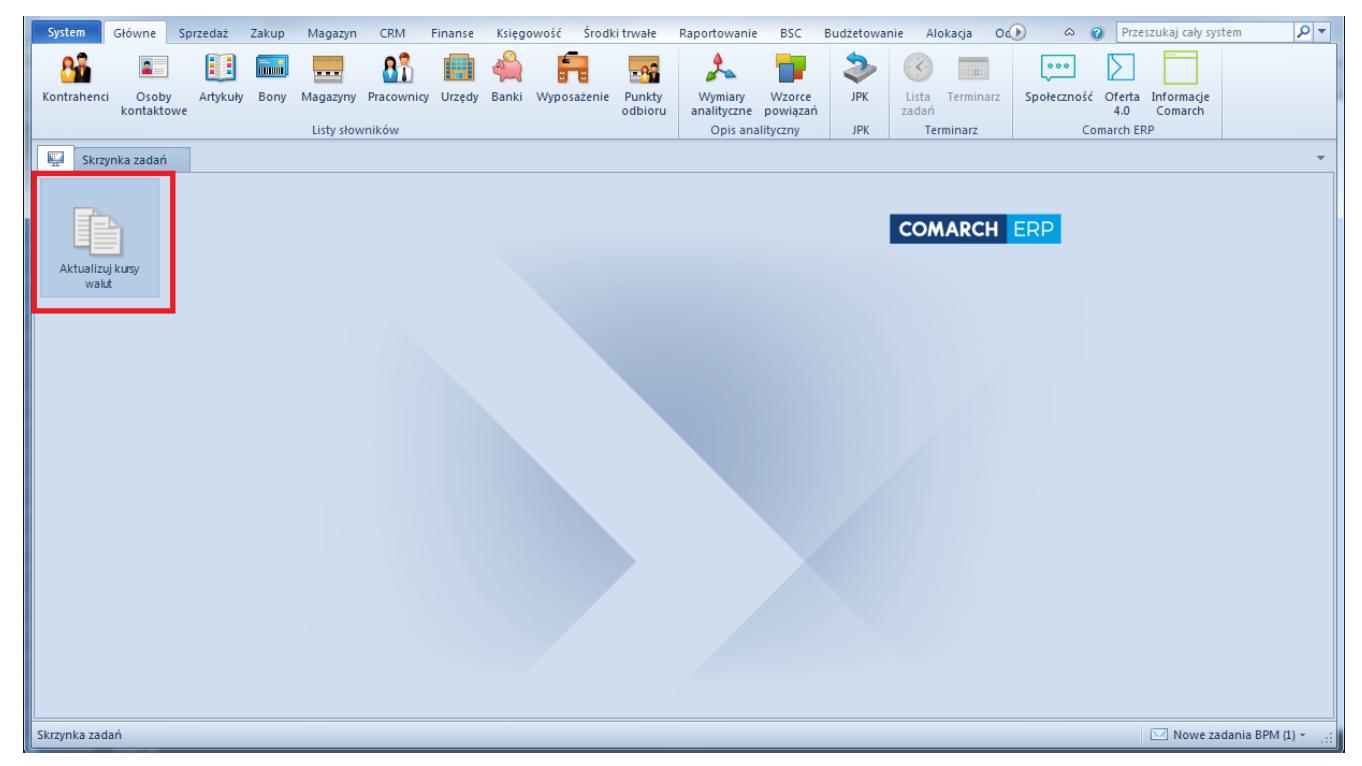

Skrót do uruchomienia procesu na pulpicie aplikacji